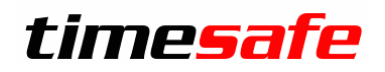

Leistungserfassung 2017

# TimeSafe Leistungserfassung 2017

Version 2017

(v17.0.0, Mai 2017)

Die TimeSafe Produkte werden von über 700 Unternehmen auf ca. 14'000 Arbeitsplätzen erfolgreich eingesetzt. Um die Leistungsfähigkeit weiter zu erhöhen und an die aktuellsten Anforderungen anzupassen, werden die Systeme stetig weiterentwickelt.

Mit der neuen TimeSafe Leistungserfassung 2017 (Version 17.0) wurden wieder viele **Neuerungen und Verbesserungen** umgesetzt.

#### **Alle Kunden mit einem Service-Pack oder einen Software-Pack profitieren kostenlos von diesen Neuerungen!**

Beeinflussen Sie die Entwicklung der TimeSafe Leistungserfassung mit Ihrem wertvollen Feedback. Zahlreiche neue Funktionen basieren auf einer Idee, einer Anforderung oder einem Wunsch eines TimeSafe Kunden.

#### Inhalt

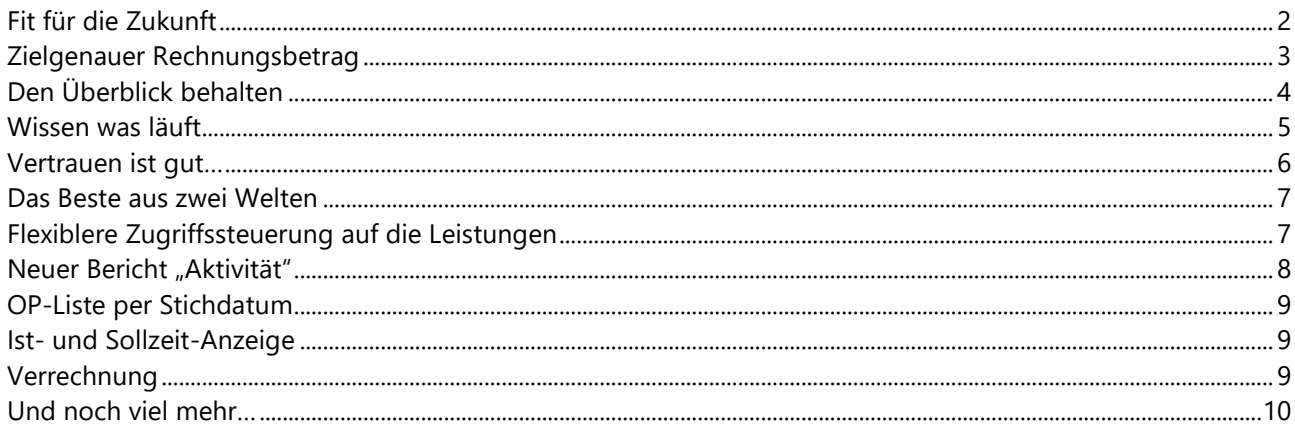

# <span id="page-1-0"></span>Leistungserfassung 2017

## Fit für die Zukunft

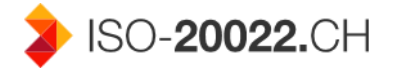

Aufgrund der Harmonisierung des Zahlungsverkehrs, wird das Schweizer Überweisungsverfahren von Banken und PostFinance an den europäischen Standard angeglichen. Einzelne Banken stellen die ESR-Avisierung bereits Ende 2017 ein bzw. liefern diese als ISO 20022 camt-Meldung aus.

Die TimeSafe Leistungserfassung kann bereits jetzt ESR-Gutschriften im ISO-20022 camt-Format einlesen und ist somit **ISO-20022 ready**!

#### Unser Tipp:

Nutzen Sie heute noch Ihren **Software- oder Service-Pack** und fordern Sie die Version 2017 kostenlos an!

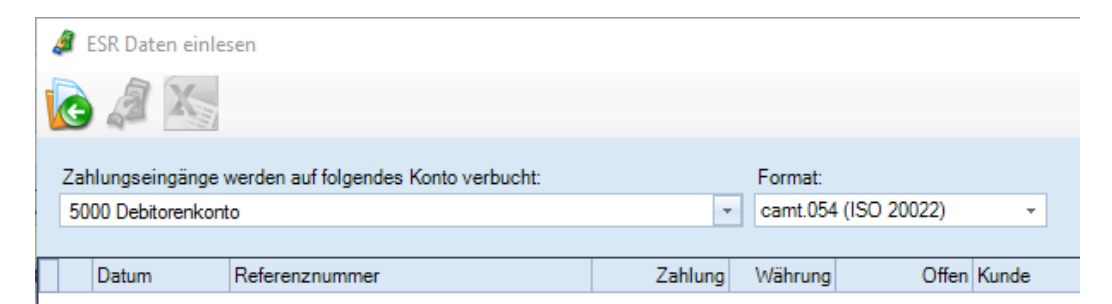

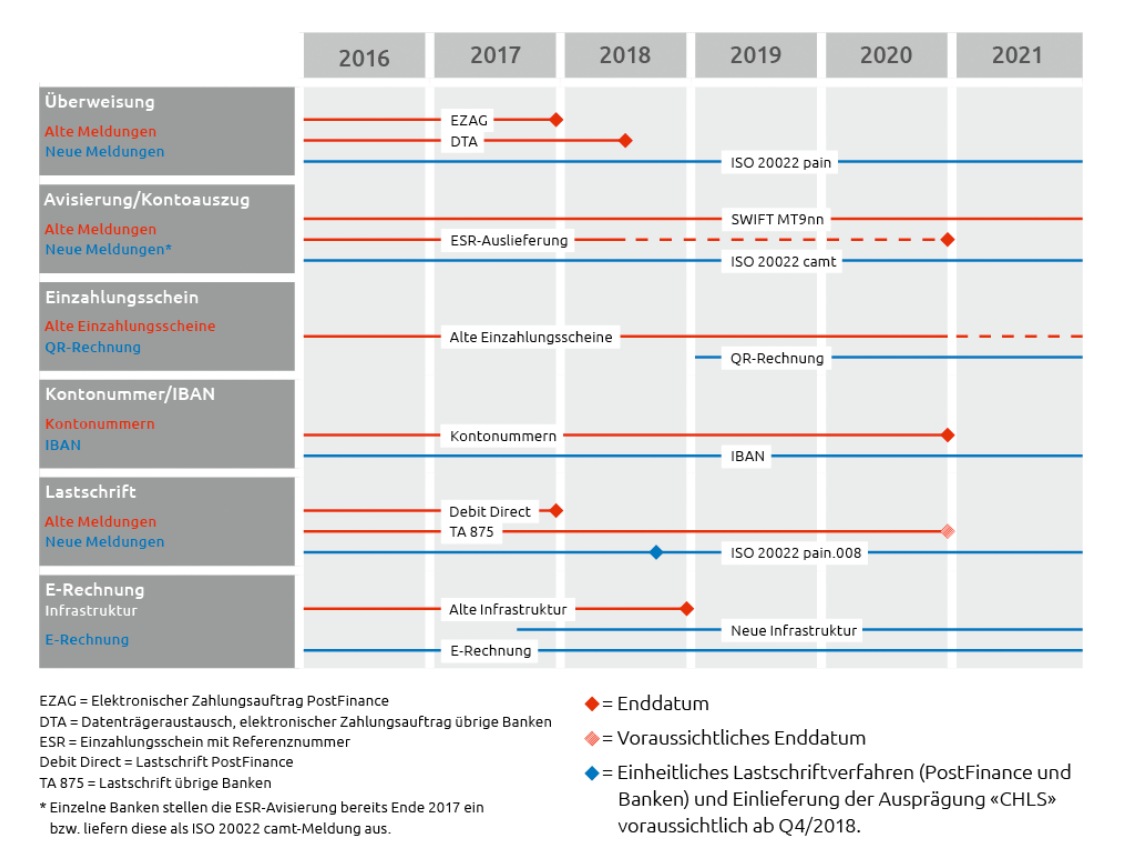

*Quelle: [www.paymentstandards.ch](http://www.paymentstandards.ch/)*

# Leistungserfassung 2017

### <span id="page-2-0"></span>Zielgenauer Rechnungsbetrag

*"Der Zauber steckt immer im Detail." (Theodor Fontane)*

Das Monatsende ist erreicht und Sie können Ihre Leistungen verrechnen. Sie öffnen den Rechnungsvorschlag in dem Sie komfortabel die Leistungen kontrollieren und die Rechnung vorbereiten können. Alles ist perfekt, nur der Rechnungsbetrag passt nicht.

Dieser Anwendungsfall wurde oft von unseren Kunden geäussert. Nun haben wir die perfekte Lösung für Sie: Die lineare Verteilung der Zeitleistungen im Rechnungsvorschlag: Zielbetrag eingeben, anzupassende Grösse wählen – den Rest übernimmt die TimeSafe Leistungserfassung 2017!

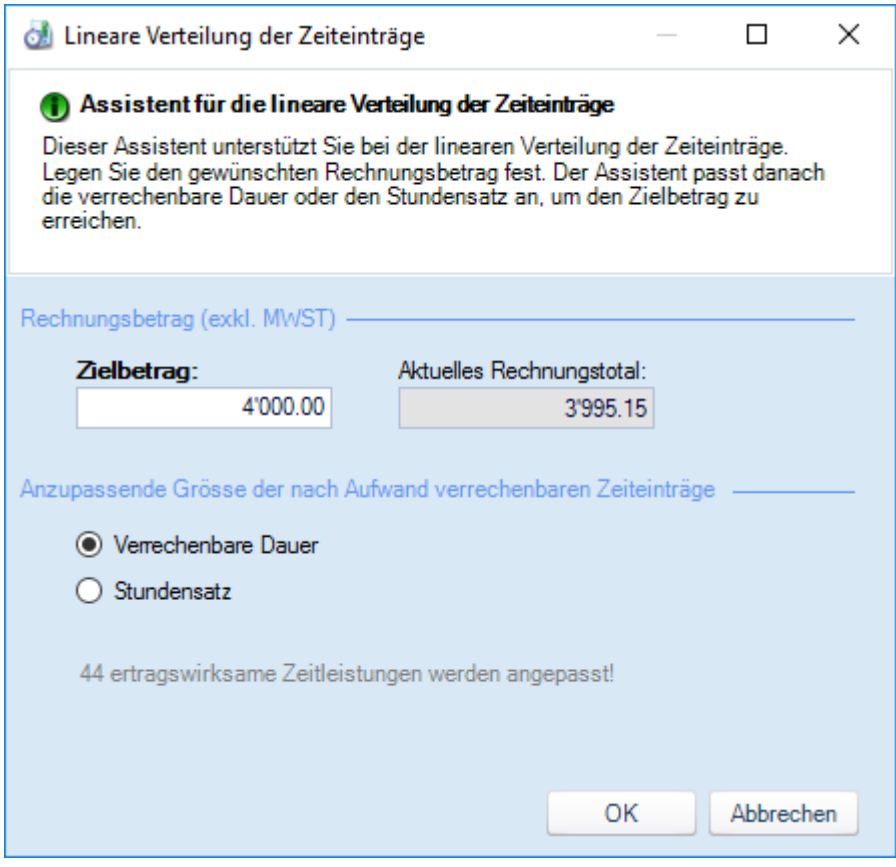

# Leistungserfassung 2017

# <span id="page-3-0"></span>Den Überblick behalten

*"Gute Ansichten sind wertlos. Es kommt darauf an, wer sie hat." (Karl Kraus)*

Die Projekte und Adressen wurden akribisch durch Ihre Mitarbeiter erfasst. Die Daten sollen nun weiterverarbeitet werden und wichtige Kennzahlen auf Knopfdruck verfügbar sein.

Was bisher eher aufwändig, mühsam und zeitraubend war, ist dank den beliebigen Ansichten auf Projekte, Adressen und Aktivitäten ganz einfach und per Knopfdruck möglich. Nutzen Sie private und öffentliche Ansichten im Zusammenspiel mit den frei definierbaren Feldern des Datenfeld-Managers – ein kongeniales Team!

Einige Anwendungsbeispiele:

- Adresslisten für Serienbriefe oder Serienmails
- Ihre Kunden in einem Land oder in einer Region
- Projekte zu Ihren eigenen Produkten mit Informationen zu Version und Wartung
- Individuelle Projekte mit Zeitkontrolle-Informationen und Nachkalkulationszahlen

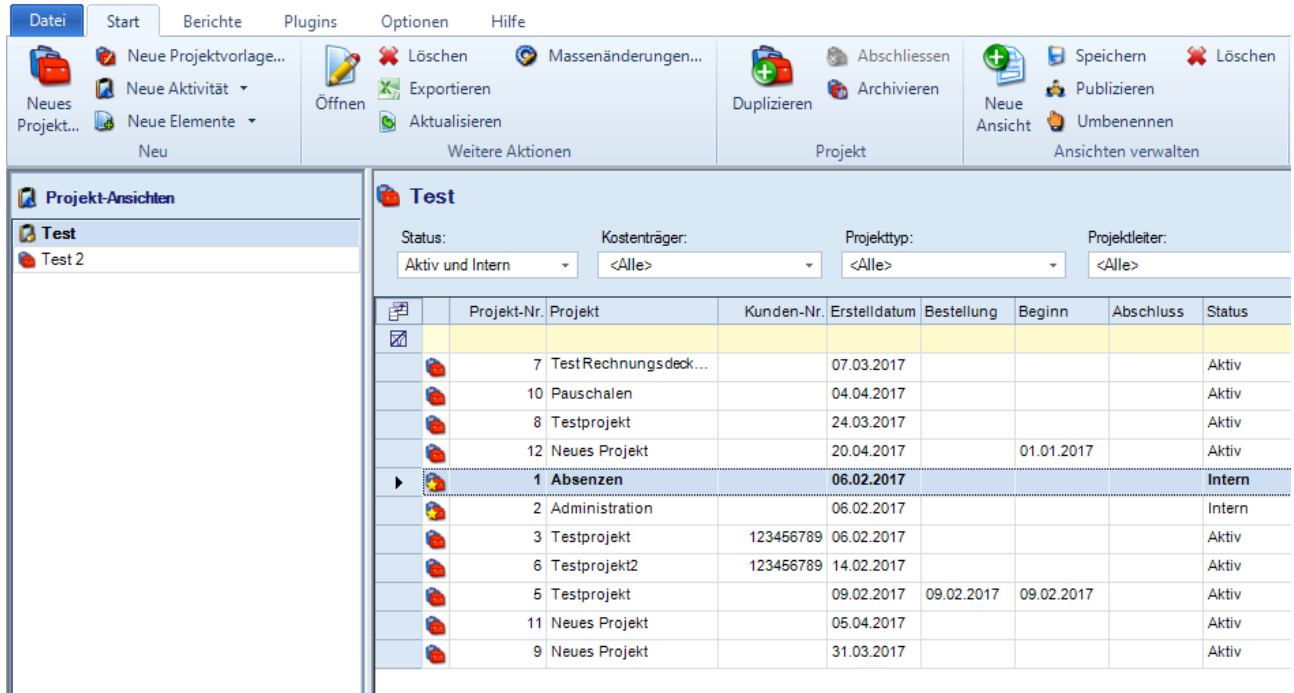

## Leistungserfassung 2017

### <span id="page-4-0"></span>Wissen was läuft

*"Nicht die Dinge, die man sieht, sind wichtig, sondern wichtig ist die richtige Sicht der Dinge." (Annette Andersen)*

Welche Leistungen haben die Mitarbeiter heute erfasst? Wie hoch ist die Summe der per Ende des aktuellen Monats fälligen Honorare? Welche Pauschalen wurden diese Woche neu im System hinterlegt?

Die Liste der Beispiele liesse sich fast beliebig erweitern. Oft mussten individuelle Auswertungen programmiert werden, um an Informationen dieser Art zu gelangen. Diese Daten finden Sie nun direkt im Benutzerinterface. Unter "Leistungserfassung" können Sie im Register "Alle Leistungen" die Datenbank durchsuchen und wissen so jederzeit, was in Ihrem Unternehmen läuft.

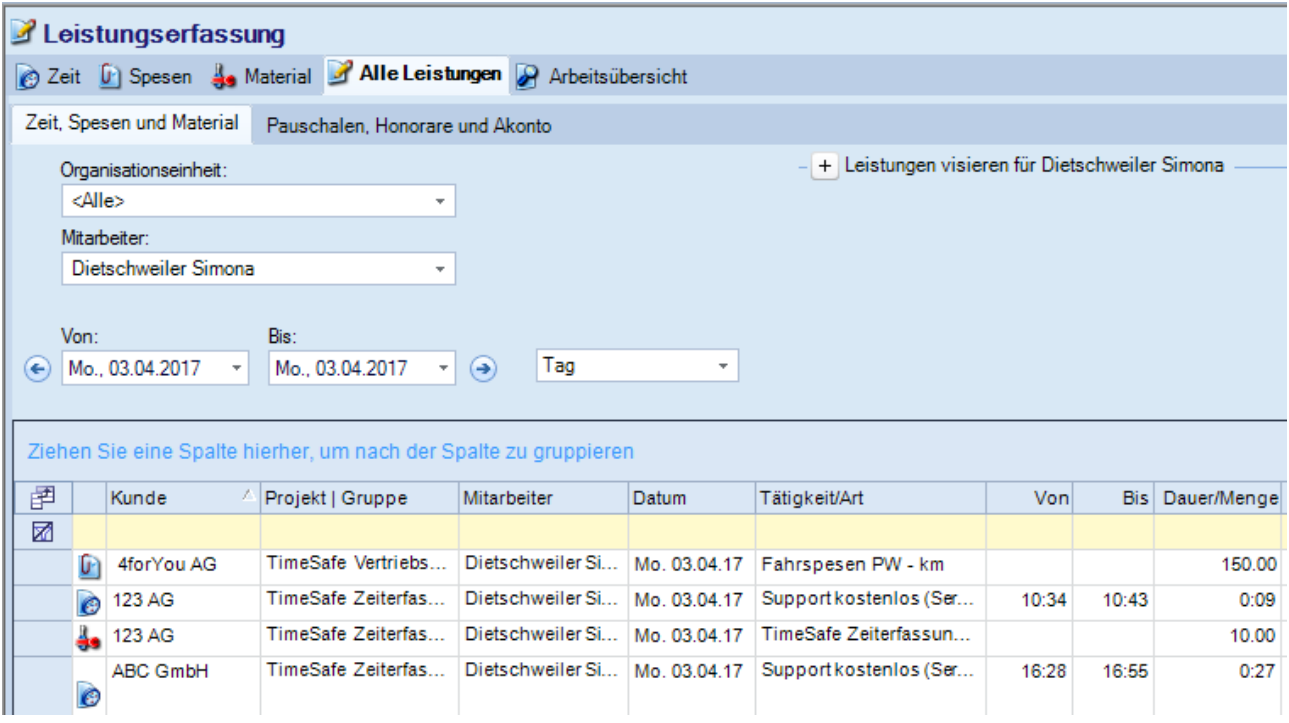

# Leistungserfassung 2017

### <span id="page-5-0"></span>Vertrauen ist gut…

*"Vertrauen wird dadurch erschöpft, dass es in Anspruch genommen wird." (Bertolt Brecht)*

Sie wollen sicherstellen, dass Ihre Mitarbeiter vor einem bestimmten Zeitpunkt keine Änderungen mehr an Zeit-, Spesen- und Materialleistungen vornehmen können? Bisher musste dazu das Journalisierungsdatum in den Systemeinstellungen gesetzt werden. Das ist zwar sehr einfach, aber auch sehr unflexibel. Mit der neuen Funktion "Visieren" können Ihre Vorgesetzten schnell und einfach die Leistungen Ihrer Mitarbeiter kontrollieren und visieren und somit für die Bearbeitung sperren.

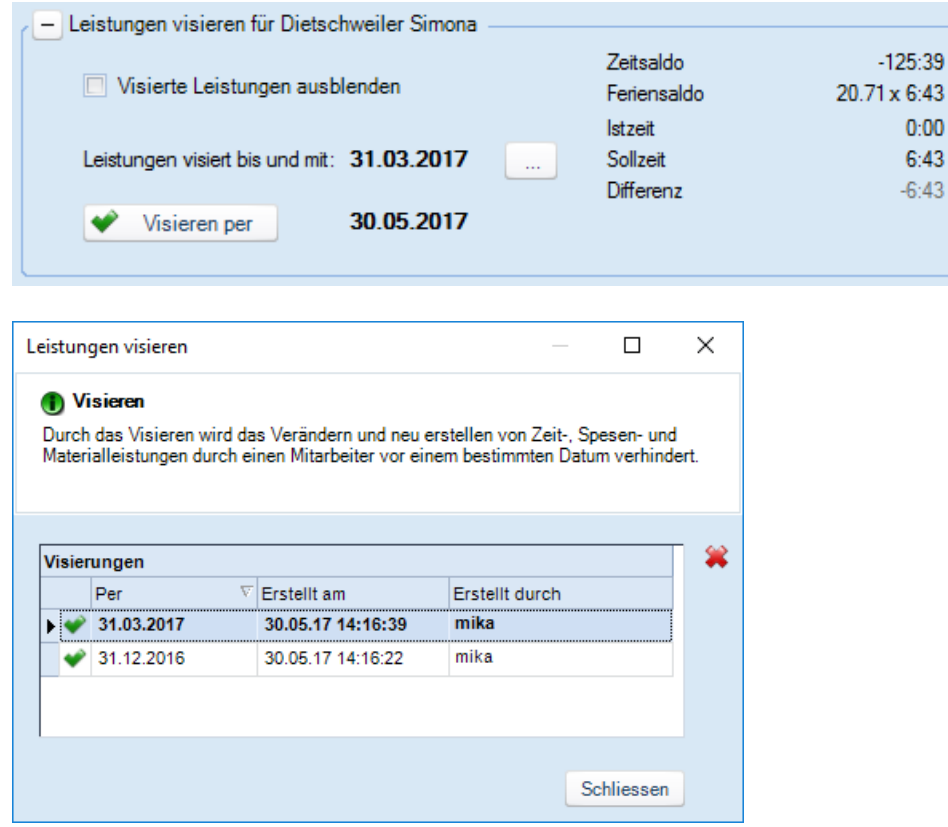

Mit der Berechtigung "Visieren" kann der Zugriff auf die oben beschriebene Funktion gesteuert werden.

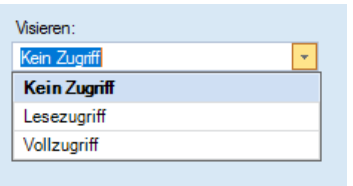

## Leistungserfassung 2017

### <span id="page-6-0"></span>Das Beste aus zwei Welten

*"Wer aufhört, besser zu werden, hat aufgehört, gut zu sein." (Philip Rosenthal)*

Ab der Version 2017 ist es möglich unser zweites Produkt, die TimeSafe Zeiterfassung mit der TimeSafe Leistungserfassung zu koppeln. Dadurch können Sie die Projektzeit unabhängig von der Präsenzzeit erfassen.

Nutzen Sie die Stärken der TimeSafe Zeiterfassung wie z.B. flexible Arbeitszeitmodelle, Regeln für Pausen und Blockzeiten, Zuschläge, Antragswesen für Absenzen, Planung, etc.

In der TimeSafe Leistungserfassung werden die Istzeit, die Sollzeit sowie die Saldi auf der TimeSafe Zeiterfassung angezeigt.

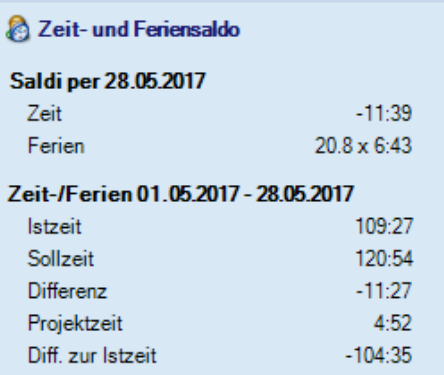

Wenn Sie beide Systeme verwenden, kann sich der Mitarbeiter an einem Terminal an- und abmelden. In der Leistungserfassung werden nur die Zeiten erfasst, die auf ein Projekt gebucht werden. Weitere Infos zur Kopplung der beiden System finden Sie [hier](http://www.timesafe.ch/de/support/knowledge-base#search=KB0538&entry=KB0538)

In der Statuszeile sowie auf dem Stundenrapport sehen Sie jederzeit die Differenz der Projektzeit aus der TimeSafe Leistungserfassung zur Istzeit der TimeSafe Zeiterfassung. Via Statuszeile können Sie ausserdem ganz einfach den Web-Client der TimeSafe Zeiterfassung aufrufen und dort z.B. ein- und ausstempeln.

Elemente 10 Istzeit 6:30 Sollzeit 7:34 Differenz -1:04 Projektzeit 4:59 Diff. zur Istzeit -1:31 Dauer verr 1:05 **C** TimeSafe Zeiterfassung

Natürlich ist es auch weiterhin möglich, die Leistungserfassung autonom zu nutzen und Präsenzzeit aus der Projektzeit zu bilden. Fordern Sie eine [unverbindliche Offerte](http://www.timesafe.ch/de/zeiterfassung/uebersicht/offerte) für die TimeSafe Zeiterfassung an.

### <span id="page-6-1"></span>Flexiblere Zugriffssteuerung auf die Leistungen

Mit den neuen Berechtigungen "Lesezugriff in eigener Organisationseinheit" und "Vollzugriff in eigener Organisationseinheit" kann der Zugriff auf die Leistungen anderer Mitarbeiter feiner eingestellt werden. Eine wichtige Neuerung vor allem auch für grössere Unternehmen!

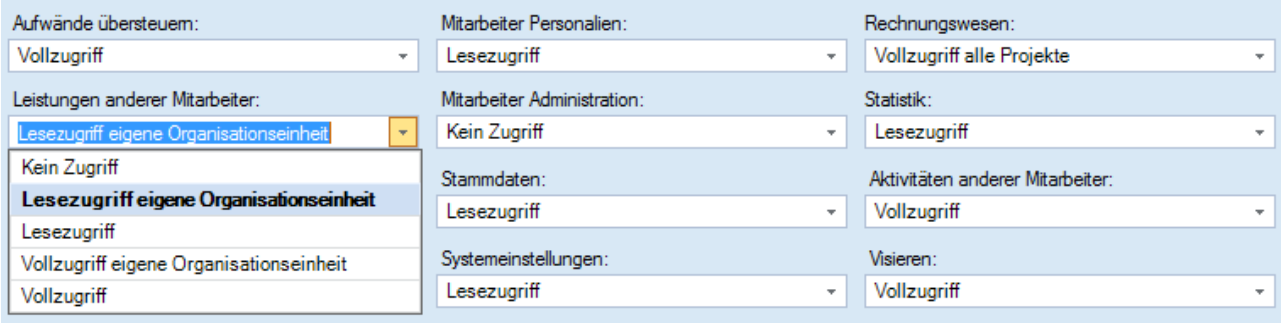

# Leistungserfassung 2017

### <span id="page-7-0"></span>Neuer Bericht "Aktivität"

Mit dem neuen Bericht "Aktivität" haben wir einen vielseitig einsetzbaren Bericht umgesetzt. Der ganze Verlauf einer Aktivität inkl. Ihrer selbst definierten "feien Felder" können ausgegeben werden. Das kann beispielsweise bei der Besprechung einer Supportanfrage, an dem verschiedene Personen beteiligt sind, hilfreich sein.

#### Aktivität

#### **Allgemeines**

Betreff: keine Verbindung zum Server => warten auf Rückmeldung

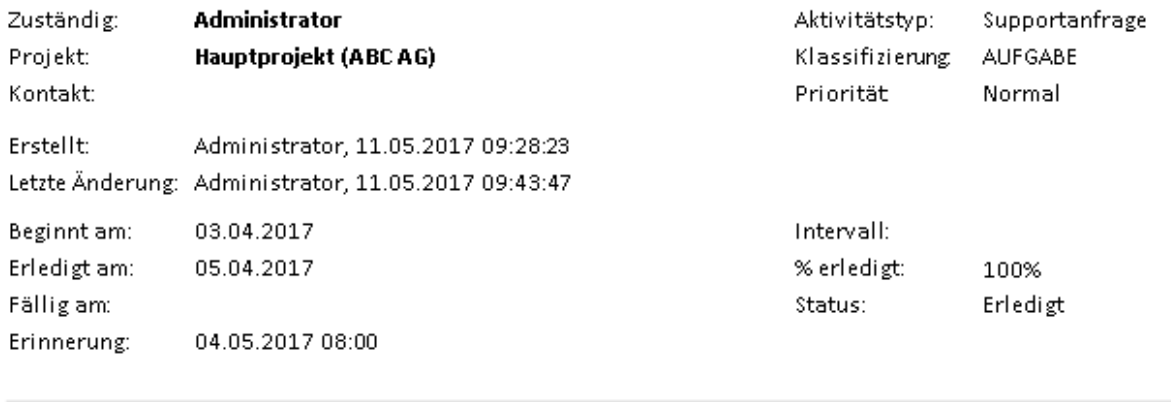

#### **Outlook**

Sichtbarkeit: Synchronisieren - Öffentlich Kategorien:

#### **Text**

#### Verlauf

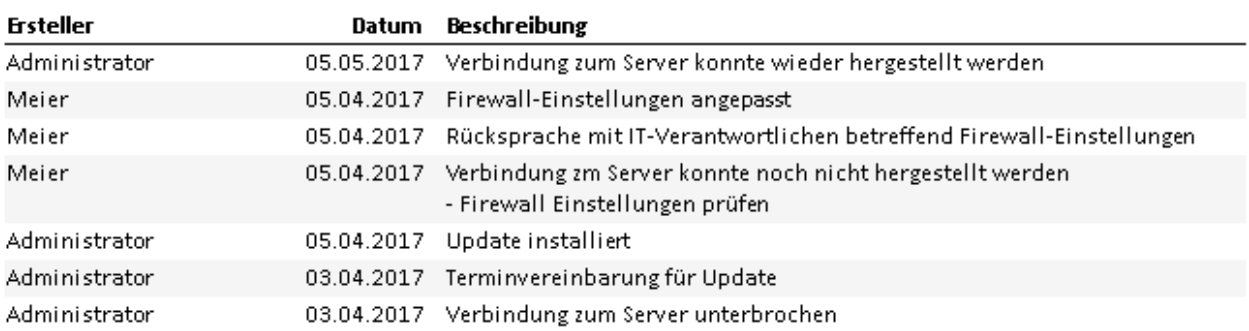

# Leistungserfassung 2017

### <span id="page-8-0"></span>OP-Liste per Stichdatum

Auf vielseitigen Kundenwunsch hin wurde der Bericht "Offene Posten" erstellt. Damit ist es möglich, die offenen Posten per Stichdatum auszuwerten. Mit diesem Bericht sparen Sie sich die Zeit, die Sie bisher brauchten um diese Information mit verschiedenen Filtern aus der Rechnungsliste rauszusuchen.

#### **Offene Posten**

Per-Datum: 31.12.2016 Re-Nr. Kunde Proj.-Nr. Projekt Re-Datum Fällig am Abger.per **Total Bezahlt** Offen

### <span id="page-8-1"></span>Ist- und Sollzeit-Anzeige

Mit Hilfe der neuen Ist- und Sollzeit-Anzeige auf der Hauptmaske, behält jeder Mitarbeiter den Überblick über seine tägliche Arbeitszeit. Der Mitarbeiter sieht sofort, ob er an einem Tag die Sollzeit erreicht bzw. überschritten hat. Dies kann auch hilfreich sein, beim Erfassen von Teilabsenzen bei Krankheit, um die Sollzeit exakt zu erreichen.

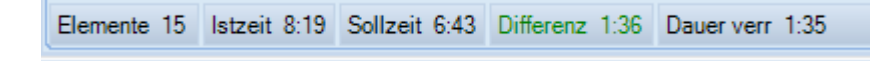

#### <span id="page-8-2"></span>Verrechnung

Um bei der Verrechnung schnell an relevante Informationen zu gelangen, kann man ab der Version 2017 auch aus dem Rechnungsvorschlag das Projekt aufrufen. Zudem wird neu als Rechnungsdatum das "Per-Datum" vorgeschlagen.

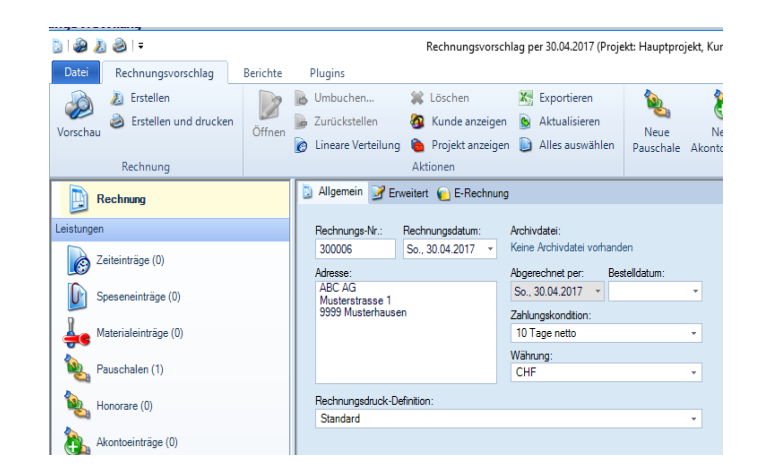

# Leistungserfassung 2017

### <span id="page-9-0"></span>Und noch viel mehr…

- Über die Sage 50 TAF-Schnittstelle können Sie auch Buchungen mit Kostenträger erfassen.
- Der Bericht "0009 Arbeitsübersicht" wurde für Sie mit zusätzlichen Filtern ausgestattet um auch eine Auswahl nach Kostenstellen zu ermöglichen.
- Die Zeitleistungen zu einer Rechnung können nun auch summiert nach Mitarbeiter und gruppiert nach Projektgruppe ausgegeben werden.
- Das Rechnungsdeckblatt kann bei Bedarf um die folgenden neuen Felder erweitert werden:
	- o BereitsVerrechnetOhneDieseRechnungInklMWST
	- o BereitsVerrechnetOhneDieseRechnungExklMWST
	- o BereitsVerrechnetMitDieseRechnungInklMWST
	- o BereitsVerrechnetMitDieseRechnungExklMWST
- Bei den Aktivitäten können mit Hilfe der Datenfilter die Notizen, Aufgaben und Termine in der Vergangenheit ausgeblendet werden.
- Um die Übersichtlichkeit der Zeiteinträge zu verbessern, wurde die führende Null weggelassen.
- Beim Bearbeiten des Projekt-Teams werden die Nicht-Mitglieder standardmässig angezeigt.
- Die Volltextsuche in den Zeitleistungen sucht neu auch im internen Text.
- Im Web-Client kann man anwählen, dass man automatisch angemeldet werden möchte, so ersparen Sie sich das eingeben der Zugangsdaten, was gerade bei Smartphones zum Teil recht mühsam ist.
- Eine Organisation kann analog zu Kontakten auf inaktiv gesetzt werden und erscheint somit nicht mehr bei der Kundenselektion für ein Projekt.
- Bei der Rechnungserstellung kann der Projektstatus als Spalte eingeblendet werden.